<span id="page-0-0"></span>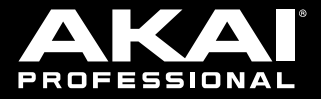

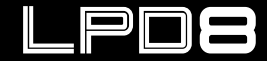

#### **User Guide**

English  $(3 - 5)$ 

## **Guía del usuario**

Español ( $6 - 8$ )

## **Guide d'utilisation**

Français ( 9 – 11 )

## **Guida per l'uso**

Italiano ( 12 – 14 )

### **Benutzerhandbuch**

Deutsch ( 15 – 17 )

## **Appendix**

English ( 18 )

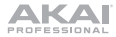

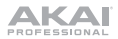

## **User Guide** (**English**)

### **Introduction**

Thank you for purchasing the LPD8 mk2. At Akai Professional, we know how serious music is to you. That's why we design our equipment with only one thing in mind—to make your performance the best it can be.

#### **Box Contents**

LPD8 mk2

USB Cable

Software Download Card

User Guide

Safety & Warranty Manual

**Important:** Visit **[akaipro.com](http://akaipro.com)** and find the webpage for **LPD8 mk2** to download the free editor software.

#### **Support**

For the latest information about this product (documentation, technical specifications, system requirements, compatibility information, etc.) and product registration, visit **[akaipro.com](http://akaipro.com)**.

For additional product support, visit **[akaipro.com](http://akaipro.com/support)**/**support**.

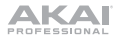

## **Features**

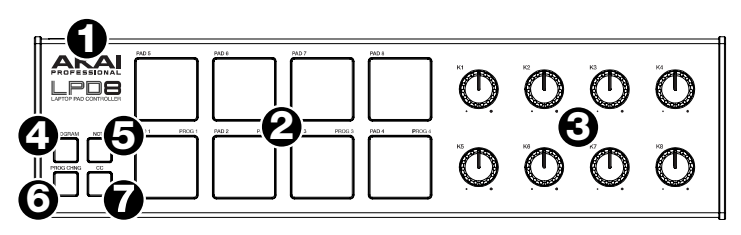

- 1. **USB Port:** Use a standard USB cable to connect this USB port to your computer to power LDP8 and send and receive MIDI data to and from your computer.
- 2. **Pads** (**1**–**8**)**:** Press these pads to send MIDI Note On messages to your software, triggering drum hits or other samples. The pads are velocity- and pressuresensitive, which makes them very responsive and intuitive to play.
- 3. **Knobs** (**K1**–**8**)**:** Turn these knobs to send continuous control data to your software, adjusting parameter values or other settings.
- 4. **Program:** Press and hold this button and then press any one of **Pads 1-4** to recall the preset of the same number (its LED will light). Release this button to use the pads again as normal.

Each of these buttons determines the kind of MIDI message the LPD8 mk2's pads will send.

- 5. **Note:** When this button is active, the LPD8 mk2's pads will send MIDI Note messages. These messages, as well as the pads' RGB colors, are customizable in the included software editor.
- 6. **Prog Chng (Program Change):** When this button is active, the LPD8 mk2's pads will send Program Change messages. These messages are assignable in the included software editor.
- 7. **CC:** When this button is active, the LPD8 mk2's pads will send out MIDI Control Change messages. These messages are assignable in the included software editor.

## **Operation**

#### **Programs**

You can store up to 4 programs in LPD8 mk2's internal memory. Each program includes:

- all pad assignments (MIDI note numbers, CC numbers, program change numbers, press behavior, and pad on/off colors)
- all knob assignments (MIDI CC numbers and range)

**To select a program,** press and hold **Program**, and press one of **Pads 1**–**4** (**Prog 1**–**4**).

**To manage your programs,** use the LPD8 mk2 editor software. Visit **[akaipro.com](http://akaipro.com)** and find the webpage for **LPD8 mk2** to download it.

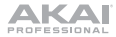

## **Guía del usuario** (**Español**)

### **Introducción**

Gracias por comprar el LPD8 mk2. En Akai Professional, sabemos que usted se toma la música en serio. Por eso es que diseñamos nuestros equipos con una sola cosa en mente—hacer que pueda tocar su mejor interpretación.

#### **Contenido de la caja**

LPD8 mk2

Cable USB

Tarjeta de descarga de software

Guía del usuario

Manual sobre la seguridad y garantía

**Importante:** Visite **[akaipro.com](http://akaipro.com)** y entre a la página web del LPD8 mk2 para descargarlo el gratis software de edición.

#### **Soporte**

Para obtener la información más reciente acerca de este producto (documentación, especificaciones técnicas, requisitos de sistema, información de compatibilidad, etc.) y registrarlo, visite **[akaipro.com](http://akaipro.com)**.

Para obtener soporte adicional del producto, visite **[akaipro.com](http://akaipro.com/support)**/**support**.

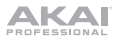

## **Características**

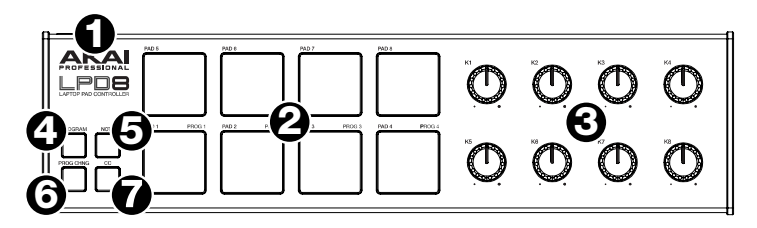

- 1. **Puerto USB:** Utilice un cable USB estándar para conectar este puerto USB a su ordenador a fin de alimentar el LDP8 mk2 y enviar y recibir datos MIDI desde y hacia su ordenador.
- 2. **Pads** (**1**–**8**)**:** Pulse estos pasos para enviar mensajes de encendido de nota MIDI a su software, disparando así golpes de tambor u otras muestras. Son sensibles a la velocidad y a la presión, lo que los hace muy responsivos e intuitivos para tocar.
- 3. **Perillas** (**K1**–**8**)**:** Gire estas perillas para enviar datos de control continuos a su software, ajustando valores de parámetros u otros ajustes.
- 4. **Program** (Programa)**:** Mantenga pulsado este botón y luego pulse uno de los **Pads 1-4** para recuperar el preset con el mismo número (se encenderá su LED). Suelte este botón para utilizar nuevamente los pads con normalidad.

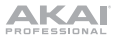

Cada uno de estos botones determina la clase de mensaje MIDI que envían los pads del LPD8 mk2.

- 5. **Note:** Cuando este botón está activo, los pads del LPD8 mk2 envían mensajes de nota MIDI. Estos mensajes, así como los colores RGB de los pads, se pueden personalizar en el software de edición incluido.
- 6. **Cambio de programa:** Cuando este botón está activo, los pads del LPD8 mk2 envían mensajes de cambio de programa. Estos mensajes son asignables en el editor de software incluido.
- 7. **CC:** Cuando este botón está activo, los pads del LPD8 mk2 envían mensajes de cambio de control (CC) MIDI. Estos mensajes son asignables en el editor de software incluido.

#### **Funcionamiento**

#### **Programas**

Puede almacenar hasta 4 programas en la memoria interna del LPD8 mk2. Cada programa incluye:

- Todas las asignaciones de pads (números de nota MIDI, números de CC, números de cambio de programa, comportamiento de pulsación y colores de activación/ desactivación de pad)
- todas las asignaciones de perillas (números y rangos de CC MIDI)

**Para seleccionar un programa,** mantenga pulsado **Program** y pulse uno de los **Pads 1**–**4** (**Prog 1**–**4**).

**Para administrar sus programas,** use el software de edición del LPD8 mk2. Visite **[akaipro.com](http://akaipro.com)** y entre a la página web del **LPD8 mk2** para descargarlo.

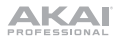

## **Guide d'utilisation** (**Français**)

### **Présentation**

Merci d'avoir fait l'acquisition du LPD8 mk2. Chez Akai Professional, nous savons à quel point la musique est importante pour vous. C'est pourquoi nous concevons nos produits avec une seule chose en tête — faire de votre performance la meilleure qui soit.

#### **Contenu de la boîte**

LPD8 mk2 Câble USB Carte de téléchargement de logiciel Guide d'utilisation Consignes de sécurité et informations concernant la garantie **Important :** Visitez **[akaipro.com](http://akaipro.com)** pour trouver la page Web du LPD8 mk2 afin de le télécharger le gratuite logiciel d'édition.

#### **Assistance**

Pour les toutes dernières informations concernant la documentation, les spécifications techniques, la configuration requise, la compatibilité et l'enregistrement du produit, veuillez visiter **[akaipro.com](http://akaipro.com)**.

Pour de l'assistance supplémentaire, veuillez visiter **[akaipro.com](http://akaipro.com/support)**/**support**.

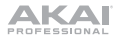

## **Caractéristiques**

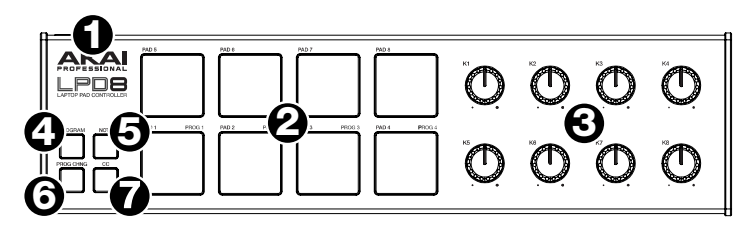

- 1. **Port USB :** Utilisez un câble USB standard pour connecter ce port USB à votre ordinateur afin d'alimenter le LDP8 mk2 et de transmettre et recevoir des données MIDI depuis et vers votre ordinateur.
- 2. **Pads** (**1**–**8**) **:** Ces pads permettent de transmettre des messages de note MIDI à votre logiciel afin de déclencher des sonorités de batterie ou d'autres échantillons. Les pads sont sensibles à la dynamique, et donc très réactifs et intuitifs.
- 3. **Boutons** (**K1**–**8**) **:** Ces boutons permettent de transmettre des messages de contrôleur en continu à votre logiciel afin de modifier la valeur des paramètres ou d'autres réglages.
- 4. **Programme :** Maintenez cette touche enfoncée, puis appuyez sur l'un des **pads 1-4** pour rappeler le préréglage qui correspond au même numéro (sa DEL s'allumera). Relâchez la touche afin de revenir au mode de fonctionnement normal des pads.

Chacune de ces touches permet de déterminer le type de message MIDI que les pads du LPD8 mk2 envoient.

- 5. **Note :** Lorsque cette touche est activée, les pads du LPD8 mk2 permettent d'envoyer des messages de note. Ces messages, ainsi que les couleurs RVB des pads, sont personnalisables dans le logiciel d'édition inclus.
- 6. **Prog CHNG :** Lorsque cette touche est activée, les pads du LPD8 mk2 permettent d'envoyer des messages de changement de programme. Ces messages peuvent être assignés à partir du logiciel d'édition.
- 7. **CC :** Lorsque cette touche est activée, les pads du LPD8 mk2 envoyent des messages de changement de contrôle MIDI. Ces messages peuvent être assignés à partir du logiciel d'édition.

## **Fonctionnement**

#### **Programmes**

Vous pouvez sauvegarder jusqu'à 4 programmes dans la mémoire interne du LPD8 mk2. Chaque programme comprend :

- toutes les affectations des pads (numéros de note MIDI, numéros CC, numéros de changement de programme, mode de fonctionnement et l'activation et la désactivation des couleurs)
- toutes les affectations des boutons (numéros CC MIDI et plage)

**Pour sélectionner un programme,** maintenez la touche **Program** enfoncée et appuyez sur un des **pads 1**–**4** (**Prog 1**–**4**).

**Pour gérer vos programmes,** utilisez le logiciel d'édition du LPD8 mk2. Visitez **[akaipro.com](http://akaipro.com)** pour trouver la page Web du **LPD8 mk2** afin de le télécharger.

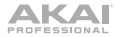

## **Guida per l'uso** (**Italiano**)

#### **Introduzione**

Grazie per aver acquistato il LPD8 mk2. Noi di Akai Professional sappiamo che per te la musica è una cosa seria. Ecco perché progettiamo i nostri dispositivi con un unico obiettivo in mente: rendere le tue prestazioni le migliori possibili.

#### **Contenuti della confezione**

LPD8 mk2

Cavo USB

Scheda per il download del software

Guida per l'uso

Istruzioni di sicurezza e garanzia

**Importante:** Recarsi su **[akaipro.com](http://akaipro.com)** e trovare la pagina dell'LPD8 mk2 per scaricare del gratuito software editor.

#### **Assistenza**

Per le ultime informazioni in merito a questo prodotto (documentazione, specifiche tecniche, requisiti di sistema, informazioni sulla compatibilità, ecc.) e per effettuarne la registrazione, recarsi alla pagina **[akaipro.com](http://akaipro.com)**.

Per ulteriore assistenza sul prodotto, recarsi alla pagina **[akaipro.com](http://akaipro.com/support)**/**support**.

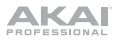

### **Caratteristiche**

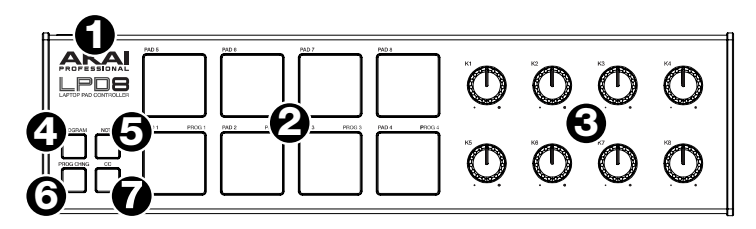

- 1. **Porta USB:** servirsi di un cavo USB standard per collegare questa porta USB al computer per alimentare l'LDP8 mk2 e inviare e ricevere dati MIDI dal e al computer stesso.
- 2. **Pad** (**1**–**8**)**:** premere questi pad per inviare messaggi MIDI Note On al software, attivando suoni di percussioni o altri campioni. I pad sono sensibili alla pressione e alla velocità, cosa che li rende molto reattivi e intuitivi da suonare.
- 3. **Manopole** (**K1**–**8**)**:** girare queste manopole per inviare dati di controllo ininterrotti al software, regolare il valore dei parametri o altre impostazioni.
- 4. **Programma:** Tenere premuto questo tasto e premere uno qualsiasi dei **pad da 1 a 4** per richiamare il preset corrispondente (il rispettivo LED si accende). Rilasciare la pressione dal tasto per utilizzare nuovamente i pad in modo normale.

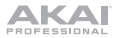

Ciascuno di questi pulsanti determina il tipo di messaggio MIDI che verrà inviato dai pad dell'LPD8 mk2.

- 5. **Note:** Quando questo pulsante è attivo, i pad dell'LPD8 mk2 invieranno messaggi MIDI Note. Questi messaggi, oltre ai colori RGB dei pad sono personalizzabili nell'editor del software incluso.
- 6. **Prog CHNG:** Quando questo pulsante è attivo, i pad dell'LPD8 mk2 invieranno messaggi Program Change. Tali messaggi sono assegnabili nell'editor software in dotazione.
- 7. **CC:** Quando questo pulsante è attivo, i pad dell'LPD8 mk2 invieranno messaggi MIDI Control Change. Tali messaggi sono assegnabili nell'editor software in dotazione.

#### **Operazione**

#### **Programmi**

Nella memoria interna dell'LPD8 mk2 è possibile salvare fino a un massimo di 4 programmi. Ciascun programma include:

- Tutte le assegnazioni dei pad (numeri di nota MIDI, numeri CC, numeri program change, comportamento alla pressione e colori pad on/off)
- tutte le assegnazioni delle manopole (numeri CC MIDI e intervallo)

**Per selezionare un programma,** tenere premuto **Program**, e premere uno dei **Pad 1**–**4** (**Prog 1**–**4**).

**Per gestire i programmi,** servirsi del software editor dell'LPD8 mk2. Recarsi su **[akaipro.com](http://akaipro.com)** e trovare la pagina dell'**LPD8 mk2** per scaricarlo.

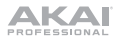

## **Benutzerhandbuch** (**Deutsch**)

### **Einführung**

Vielen Dank für den Kauf des LPD8 mk2. Wir von Akai Professional wissen, wie wichtig Ihnen die Musik ist. Darum entwerfen wir unsere Geräte stets nur mit einem einzigen Ziel vor Augen: Ihre Performance so gut wie möglich zu unterstützen.

#### **Lieferumfang**

LPD8 mk2

USB-Kabel

Software-Download-Karte

Benutzerhandbuch

Sicherheitshinweise und Garantieinformationen

**Wichtig:** Besuchen Sie **[akaipro.com](http://akaipro.com)** und suchen die Webseite für LPD8 mk2, um sie herunterzuladen die frei Bearbeitungssoftware.

#### **Kundendienst**

Für die neuesten Informationen zu diesem Produkt (Dokumentation, technische Daten, Systemanforderungen, Informationen zur Kompatibilität etc.) und zur Produktregistrierung besuchen Sie bitte: **[akaipro.com](http://akaipro.com)**.

Für zusätzlichen Produkt-Support besuchen Sie **[akaipro.com](http://akaipro.com/support)**/**support**.

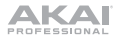

## **Funktionen**

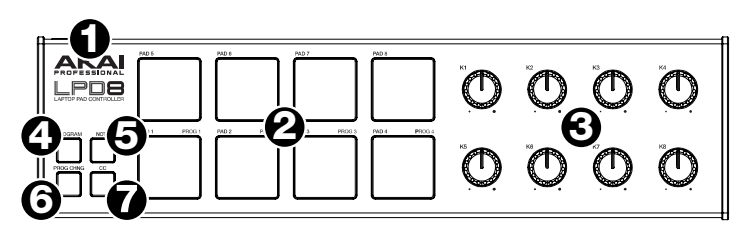

- 1. **USB-Anschluss**: Verwenden Sie ein Standard-USB-Kabel, um diesen USB-Anschluss mit Ihrem Computer zu verbinden, um LDP8 mk2 mit Strom zu versorgen und MIDI-Daten an und von Ihrem Computer zu senden/zu empfangen.
- 2. **Pads** (**1**–**8**)**:** Drücken Sie diese Pads, um MIDI-Note-On-Nachrichten an Ihre Software zu schicken, Drum-Hits oder anderen Samples zu triggern. Die Pads sind anschlagdynamisch und druckempfindlich, was sie besonders reaktionsfähig und intuitiv spielbar macht.
- 3. **Regler** (**K1**–**8**)**:** Drehen Sie diese Regler, um Continuous Controller-Daten an Ihre Software zu senden, um Parameterwerte oder andere Einstellungen anzupassen.
- 4. **Programme:** Halten Sie diese Taste gedrückt und drücken Sie dann eines der **Pads 1 bis 4**, um das Preset derselben Nummer aufzurufen (die LED wird aufleuchten). Lassen Sie diese Taste los, um die Pads wieder wie gewohnt zu verwenden.

Jede dieser Tasten bestimmt die Art der MIDI-Mitteilung, die über die LPD8 mk2-Pads gesandt wird.

- 5. **Note:** Bei Aktivierung dieser Taste können die LPD8 mk2-Pads MIDI-Notenmitteilungen senden. Diese Meldungen sowie die RGB-Farben der Pads können im mitgelieferten Software-Editor angepasst werden.
- 6. **Prog CHNG:** Bei Aktivierung dieser Taste können die LPD8 mk2-Pads Programmwechsel senden. Diese Mitteilungen können im beiliegenden Editierprogramm zugeordnet werden.
- 7. **CC:** Bei Aktivierung dieser Taste können die LPD8 mk2-Pads MIDI-Steuerwechsel senden. Diese Mitteilungen können im beiliegenden Editierprogramm zugeordnet werden.

#### **Betrieb**

#### **Programme**

Sie können bis zu vier Programme im internen Speicher des LPD8 mk2 speichern. Jedes Programm inkludiert:

- alle Pad-Zuweisungen (MIDI-Notennummern, CC-Nummern, Programmwechsel, Druckverhalten sowie Pad-Farben Ein/Aus)
- alle Regler-Zuweisungen (MIDI CC-Nummern und Bereich)

**Um ein Programm zu wählen,** halten Sie **Program** gedrückt und drücken eines der **Pads 1**–**4** (**Prog 1**–**4**).

**Um Ihre Programme zu verwalten,** verwenden Sie die LPD8 mk2-Bearbeitungssoftware. Besuchen Sie **[akaipro.com](http://akaipro.com)** und suchen die Webseite für **LPD8 mk2**, um sie herunterzuladen.

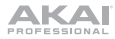

## **Appendix** (**English**)

## **Technical Specifications**

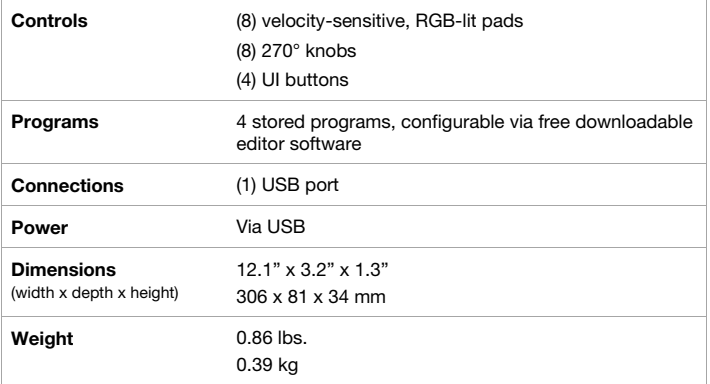

Specifications are subject to change without notice.

## **Trademarks & Licenses**

Akai Professional is a trademark of inMusic Brands, Inc., registered in the U.S. and other countries. All other product or company names are trademarks or registered trademarks of their respective owners.

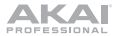

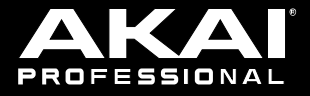

# akaipro.com

Manual Version 1.2